## **TECHNICAL INFORMATION**

Date: 20.12.2012 Version: TIN\_2012-22

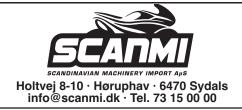

## **IMPORTANT NOTICE**

Topic: Speedometer TR125

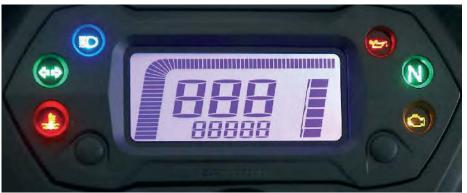

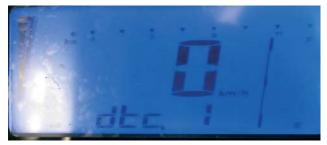

To delete the fault code (dtc) in the speedometer without using the diagnostic tool please carry out the following operation

- 1. Plug the key into the ignition switch.
- 2. Turn on the main switch and turn off immediately.
- 3. Wait for 20 seconds
- 4. Turn the main switch on and off five times
- 5. Wait for 20 seconds
- 6. Turn on the ignition and check if the fault code is deleted.

| Report Nr.: | TIN_2012_22    | Done by:     | Grafeneder |
|-------------|----------------|--------------|------------|
| Vehicle:    | TR125          | Approved by: |            |
| VIN Nr.:    |                |              |            |
| Page: 1/1   | GENERIC TR 125 |              |            |